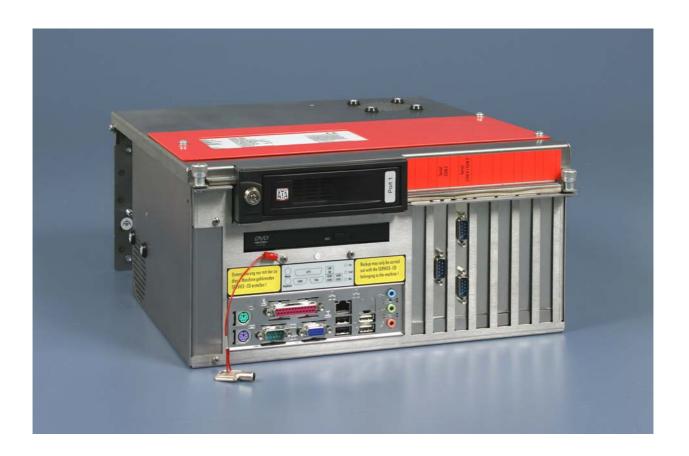

**Installation and Operating instructions for** 

# Control Cabinet Industrial PC C6240-1007 up to -0050

Version: 1.5

Date: 2018-02-16

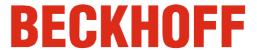

# **Table of contents**

| 1. | Foreword                                                               | 3                     |
|----|------------------------------------------------------------------------|-----------------------|
|    | Notes on the Documentation                                             | 3                     |
|    | Liability Conditions                                                   | 3<br>3<br>3<br>3<br>3 |
|    | Trademarks                                                             | 3                     |
|    | Patent Pending                                                         | 3                     |
|    | Copyright                                                              | 3                     |
|    | State at Delivery                                                      | 3                     |
|    | Delivery conditions                                                    |                       |
|    | Description of safety symbols                                          | 4                     |
|    | Basic safety measures                                                  | 5                     |
|    | Operator's obligation to exercise diligence                            | 6                     |
|    | Operator requirements                                                  | 6                     |
| 2. | Product Description                                                    | 7                     |
|    | Appropriate Use                                                        | 7                     |
|    | Opening the Housing                                                    | 7                     |
|    | Configuration with 100-240 V <sub>AC</sub> Full Range Power Supply     | 8                     |
|    | Configuration with 24 V <sub>DC</sub> Power Supply (optional)          | 9                     |
|    | Interfaces up to C6240-1007-0040                                       | 10                    |
|    | PS/2 connections                                                       | 10                    |
|    | Parallel interface<br>Serial interfaces                                | 10<br>10              |
|    | VGA connection                                                         | 10                    |
|    | USB interfaces                                                         | 10                    |
|    | Network connection                                                     | 10                    |
|    | Sound-On-Board                                                         | 10                    |
|    | Additional plug-in cards (optional)                                    | 10                    |
|    | Interfaces C6240-1007-0050                                             | 11                    |
|    | PS/2 connections                                                       | 11                    |
|    | Serial interfaces                                                      | 11                    |
|    | USB interfaces                                                         | 11                    |
|    | Network connection                                                     | 11                    |
|    | Sound-On-Board                                                         | 11                    |
|    | DVI-I (Digital Visual Interface)                                       | 11                    |
|    | DVI-D (Digital Visual Interface)                                       | 11                    |
|    | DisplayPort                                                            | 11                    |
| _  | Additional plug-in cards (optional)                                    | 11                    |
| 3. | Installation Instructions                                              | 12                    |
|    | Transport and Unpacking                                                | 12                    |
|    | Transport                                                              | 12                    |
|    | Unpacking                                                              | 12                    |
|    | Installation of the PC in the control cabinet                          | 13                    |
|    | Earthing measures                                                      | 13                    |
|    | Power Supply Connection with 100-240 V <sub>AC</sub> power supply unit | 14                    |
|    | Mains Socket                                                           | 14                    |
|    | Power supply cords                                                     | 14                    |
|    | Power Supply Connection with 24 V <sub>DC</sub> power supply unit      | 15                    |
|    | Beckhoff power supply technology                                       | 15                    |
|    | Electrical Data                                                        | 16                    |
|    | Connecting the power supply                                            | 16                    |
|    | Power Switch                                                           | 16<br>17              |
|    | Fitting the Power Supply Cable Fitting the connector                   | 17                    |
|    | Connecting 24V <sub>DC</sub> Power Supply                              | 17                    |
|    | Connecting 24V <sub>DC</sub> Power Supply  Cable Cross Sections        | 18                    |
|    | Cable Cross Sections  Configuration for shutting down the PC           | 18                    |
|    | PC_ON and Power Status functions                                       | 18                    |
|    | Wiring diagram                                                         | 19                    |
|    | Connecting devices                                                     | 20                    |
|    |                                                                        |                       |

|            | Connecting cables                                              | 20       |
|------------|----------------------------------------------------------------|----------|
| _          | Check voltage rating and connect.                              | 20       |
| 4.         | Operating Instructions                                         | 21       |
|            | Switching the Industrial PC on and off                         | 21       |
|            | First switching on and driver installation                     | 21       |
|            | Servicing and Maintenance                                      | 22       |
|            | Cleaning the Industrial PC                                     | 22       |
|            | Servicing                                                      | 22       |
|            | Replacing the battery on the motherboard                       | 22<br>22 |
|            | Emergency procedures                                           |          |
|            | Shutting down Disposal                                         | 22<br>22 |
| _          | •                                                              |          |
| <b>J</b> . | UPS Software Components (optional)                             | 23       |
|            | Installation on the PC                                         | 23<br>23 |
| _          | Help files                                                     |          |
| 6.         | Troubleshooting                                                | 24       |
|            | Fault correction                                               | 24       |
|            | Beckhoff Support and Service                                   | 25       |
|            | Beckhoff branches and partner companies                        | 25       |
|            | Beckhoff company headquarters                                  | 25       |
|            | Beckhoff Support Beckhoff Service                              | 25<br>25 |
| _          |                                                                |          |
| 1.         | Assembly dimensions                                            | 26       |
|            | Configuration with 100-240 V <sub>AC</sub> Power Supply        | 26       |
| _          | Configuration with 24 V <sub>DC</sub> -Power Supply (optional) | 27       |
| 8.         | Appendix                                                       | 28       |
|            | Technical data                                                 | 28       |
|            | Approvals                                                      | 28       |
|            | FCC: Federal Communications Commission                         | 28       |
|            | Radio Frequency Interference Statement                         | 28       |
|            | FCC: Canadian Notice                                           | 28       |

#### **Foreword**

#### **Notes on the Documentation**

This description is only intended for the use of trained specialists in control and automation engineering who are familiar with the applicable national standards. It is essential that the following notes and explanations are followed when installing and commissioning these components. The responsible staff must ensure that the application or use of the products described satisfy all the requirements for safety, including all the relevant laws, regulations, guidelines and standards.

#### **Liability Conditions**

The documentation has been prepared with care. The products described are, however, constantly under development. For that reason the documentation is not in every case checked for consistency with performance data, standards or other characteristics. In the event that it contains technical or editorial errors, we retain the right to make alterations at any time and without warning. No claims for the modification of products that have already been supplied may be made on the basis of the data, diagrams and descriptions in this documentation.

All pictures shown in the documentation are exemplary. Illustrated configurations can differ from standard.

#### **Trademarks**

Beckhoff<sup>®</sup>, TwinCAT<sup>®</sup>, EtherCAT<sup>®</sup>, Safety over EtherCAT<sup>®</sup>, TwinSAFE<sup>®</sup> and XFC<sup>®</sup> are registered trademarks of and licensed by Beckhoff Automation GmbH.

Other designations used in this publication may be trademarks whose use by third parties for their own purposes could violate the rights of the owners.

#### **Patent Pending**

The EtherCAT Technology is covered, including but not limited to the following patent applications and patents:

EP1590927, EP1789857, DE102004044764, DE102007017835 with corresponding applications or registrations in various other countries. The TwinCAT Technology is covered, including but not limited to the following patent applications and patents:

EP0851348, US6167425 with corresponding applications or registrations in various other countries.

#### Copyright

© Beckhoff Automation GmbH & Co.KG.

The reproduction, distribution and utilization of this document as well as the communication of its contents to others without express authorization are prohibited. Offenders will be held liable for the payment of damages. All rights reserved in the event of the grant of a patent, utility model or design.

#### State at Delivery

All the components are supplied in particular hardware and software configurations appropriate for the application. Modifications to hardware or software configurations other than those described in the documentation are not permitted, and nullify the liability of Beckhoff Automation GmbH & Co.KG.

#### **Delivery conditions**

In addition, the general delivery conditions of the company Beckhoff Automation GmbH & Co.KG apply.

# **Description of safety symbols**

The following safety symbols are used in this operating manual. They are intended to alert the reader to the associated safety instructions.

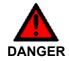

#### Acute risk of injury!!

If you **do not** adhere the safety advise adjoining this symbol, there is immediate danger to life and health of individuals!

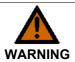

#### Risk of injury!

If you **do not** adhere the safety advise adjoining this symbol, there is danger to life and health of individuals!

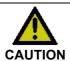

#### Hazard to individuals!

If you **do not** adhere the safety advise adjoining this symbol, there is obvious hazard to individuals!

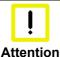

#### Hazard to devices and environment

If you **do not** adhere the notice adjoining this symbol, there is obvious hazard to materials and environment.

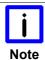

#### Note or pointer

This symbol indicates information that contributes to better understanding.

# **Basic safety measures**

Only switch the PC off after closing the software

Before the Industrial PC is switched off, software that is running must be properly closed.

Otherwise it is possible that data on the hard disk is lost. Please read the section on *Switching the Industrial PC on and off*.

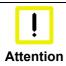

#### Switch off all parts of the equipment, then uncouple the fieldbus

Before opening the housing of the PC, and whenever the PC is being used for purposes other than plant control, such as during functional tests following repair, all parts of the equipment must first be switched off, after which the Industrial PC can be uncoupled from the plant.

Pulling out the fieldbus connection plug uncouples the PC (optional).

Items of equipment that have been switched off must be secured against being switched on again.

The Industrial PC's power supply unit must be supplied with 100  $V_{AC}$  - 240  $V_{AC}$  or 24  $V_{DC}$  (optional).

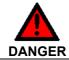

#### Do not open the power supply unit while voltage is applied!

The supply voltage must be switched off before the power supply unit housing is opened.

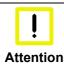

#### Do not exchange any parts when under power

When components are being fitted or removed, the supply voltage must be switched off.

Fitting work on the Industrial PC can result in damage:

- if metal objects such as screws or tools fall onto operating circuit boards.
- if connecting cables internal to the PC are removed or inserted during operation.
- if plug-in cards are removed or inserted when the PC is switched on

# Operator's obligation to exercise diligence

The operator must ensure that

- the Industrial PC is only used for its intended use (see also *Product Description*).
- the Industrial PC is in a sound condition and in working order during operation (see also chapter Servicing).
- the operation manual is in good condition and complete, and always available for reference at the location of the Industrial PC.
- the Industrial PC is operated, maintained and repaired only by sufficiently qualified and authorized personnel.
- the personnel is instructed regularly about relevant occupational safety and environmental protection aspects, and is familiar with the operating manual and in particular the safety notes contained herein
- none of the safety and warning notes attached to the Industrial PC are removed, and that all notes remain legible.

National regulations depending on the machine type

Depending on the type of machine and plant in which the Industrial PC is being used, there will be national regulations for the control of such machines and plant that the operator must observe. These regulations cover, amongst other things, the intervals between inspections of the controller.

The operator must initiate such inspections in good time.

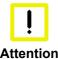

#### Only trained persons may open the Industrial PC housing!

The operator is responsible for ensuring that only trained electrical staff opens the housing of the Industrial PC.

Procedure in the event of a fault

In the event of a fault in the Industrial PC, appropriate measures can be determined with the aid of the list in the *Fault correction* section.

# Operator requirements

Read the operating instructions

Every user of the Industrial PC must have read these operating instructions.

Software knowledge

Every user must be familiar with any of the functions of the software installed on the PC that he can reach.

# **Product Description**

# **Appropriate Use**

The C6240-1007 Industrial PCs is designed for mounting in control cabinets for machine and plant engineering applications.

# **Opening the Housing**

Front view of C6240-1007, configuration with 100-240 V<sub>AC</sub> power supply

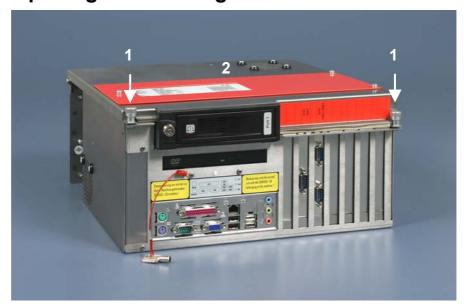

Front view of C6240-1007, configuration with 24 V<sub>DC</sub> power supply (optional)

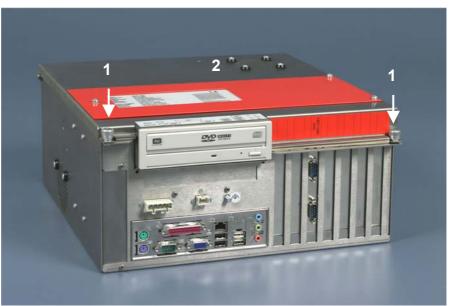

Opening the housing

After solving the two screws (1), the upper housing cover (2) can now be tilted upwards, thus providing access to the drives, 3½ inch hard disk, processor, memory and plug-in cards.

#### Configuration with 100-240 V<sub>AC</sub> Full Range Power Supply

View of the open PC

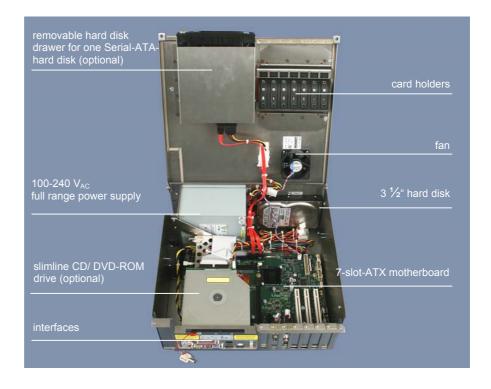

Under the housing cover is a 7 slot computer core with standard ATX motherboard for Intel® Core  $^{\text{TM}}$  Duo and Core  $^{\text{TM}}$  2 Duo and a 100-240  $V_{AC}$  full range power supply.

Front view of the PC

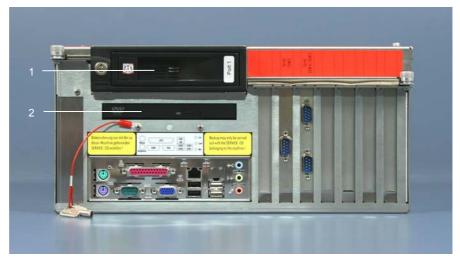

The picture shows the optional configuration of the PC with a removable hard disk drawer (1) for one Serial-ATA-hard disk drive and a slimline CD/DVD-ROM drive (2) instead of the standard CD/DVD-ROM drive.

The connections of the Industrial PC are located at the front of the housing.

#### Configuration with 24 V<sub>DC</sub> Power Supply (optional)

View of the open PC

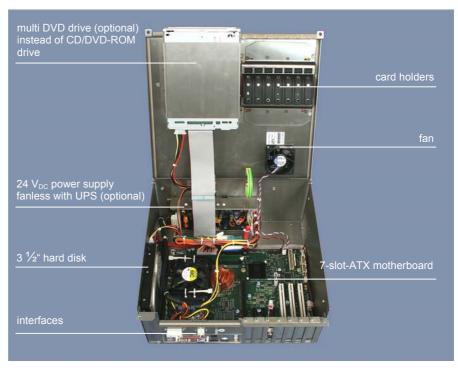

Under the housing cover is a 7 slot computer core with standard ATX motherboard for Intel® Core<sup>TM</sup> Duo and Core<sup>TM</sup> 2 Duo and a fanless 24  $V_{DC}$  power supply unit (optional with UPS).

Front view of the PC

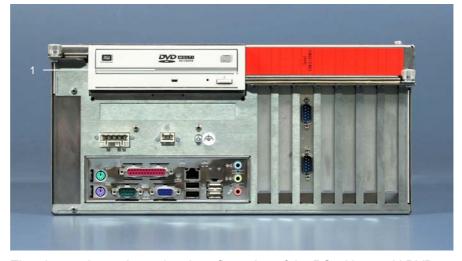

The picture shows the optional configuration of the PC with a multi DVD drive (1) instead of the standard CD/ DVD-ROM drive.

The connections of the Industrial PC are located at the front of the housing.

# Interfaces up to C6240-1007-0040

#### ATX motherboard interfaces

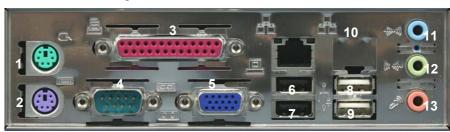

#### PS/2 connections

PS/2

The upper PS/2 connector (1) allows a PS/2 mouse to be used, while a PC keyboard can be connected to the lower PS/2 connector (2).

#### **Parallel interface**

Printer LPT1

The parallel interface (3) corresponds to the Centronics standard, and is addressed by the software as LPT1.

#### Serial interfaces

RS 232 COM1 - COM4 The basic version of the Industrial PC has 4 serial interfaces, COM1 – COM4, using the type RS 232, which are each brought to a 9 pin SUB-D plug connector.

- COM1 (4) is located in the ATX-slot of the motherboard.
- When the PC is fitted with UPS (optional), COM4 is used from the power supply unit. When fitted without UPS, the interface COM4 is located in one of the slots right beside the ATX-slot.
- COM2 and COM3 are located in a slot right beside the ATX-slot.

#### VGA connection

**VGA** 

A 15-pin SUB-D socket connector (5) allows a VGA monitor to be connected.

#### **USB** interfaces

USB1 - USB4

The four USB interfaces (6 - 9) are used to connect peripheral devices with USB connections.

#### **Network connection**

Network

The RJ-45 connector (10) allows the PC to be connected to a Local Area Network (LAN).

#### Sound-On-Board

Sound

The Industrial PC has a on-board-interface with the following connectors: Line In jack (11), Line Out jack (12) and Microphone jack (13). Additional plug-in cards (optional) Type plate A type plate is located on top of the PC, providing information about the Industrial PC equipment as delivered.

#### Interfaces C6240-1007-0050

ATX motherboard interfaces

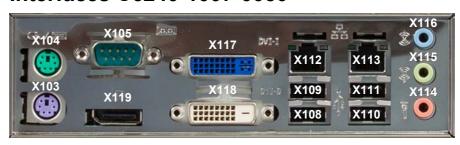

#### PS/2 connections

PS/2

The upper PS/2 connector (**X104**) allows a PS/2 mouse to be used, while a PC keyboard can be connected to the lower PS/2 connector (**X103**).

#### Serial interfaces

RS 232 COM1 – COM4 The basic version of the Industrial PC has 4 serial interfaces, COM1 – COM4, using the type RS 232, which are each brought to a 9 pin SUB-D plug connector.

- COM1 (X105) is located in the ATX-slot of the motherboard.
- When the PC is fitted with UPS (optional), COM4 is used from the power supply unit. When fitted without UPS, the interface COM4 is located in one of the slots right beside the ATX-slot.
- COM2 and COM3 are located in a slot right beside the ATX-slot.

#### **USB** interfaces

USB1 - USB4

The four USB interfaces (**X108 – X111**) are used to connect peripheral devices with USB 2.0 connections.

#### **Network connection**

LAN1

The RJ-45 connector (**X112**) allows the PC to be connected to a 10/100/1000BASE-T Local Area Network (LAN).

LAN2

The RJ-45 connector (**X113**) allows the PC to be connected to a 10/100/1000BASE-T Local Area Network (LAN).

#### Sound-On-Board

Sound

The Industrial PC has a on-board-interface with the following connectors: Line In (X116), Line Out (X115) and Microphone jack (X114).

#### **DVI-I (Digital Visual Interface)**

DVI-I out

The DVI connection (**X117**) is used for transferring the video signal. DVI-I standard is supported.

#### **DVI-D (Digital Visual Interface)**

DVI-D out

The DVI connection (**X118**) is used for transferring the video signal. DVI-D standard is supported.

#### **DisplayPort**

DisplayPort

The DisplayPort (X119) is used for transferring the video signal.

#### Additional plug-in cards (optional)

Type plate

There is a type plate on the top of the Industrial PC which provides information about the hardware configuration of the Industrial PC at the time it was supplied.

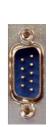

# **Installation Instructions**

Please also refer to chapter Foreword.

# **Transport and Unpacking**

The specified storage conditions must be observed (see chapter *Technical data*).

#### **Transport**

Despite the robust design of the unit, the components are sensitive to strong vibrations and impacts. During transport, your Industrial PC should therefore be protected from excessive mechanical stress. Therefore, please use the original packaging.

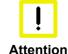

#### Danger of damage to the unit

If the device is transported in cold weather or is exposed to extreme variations in temperature, make sure that moisture (condensation) does not form on or inside the device.

Prior to operation, the unit must be allowed to slowly adjust to room temperature. Should condensation occur, a delay time of approximately 12 hours must be allowed before the unit is switched on.

#### Unpacking

Proceed as follows to unpack the unit:

- 1. Remove packaging.
- 2. Do not discard the original packaging. Keep it for future relocation.
- 3. Check the delivery for completeness by comparing it with your order.
- 4. Please keep the associated paperwork. It contains important information for handling the unit.
- 5. Check the contents for visible shipping damage.
- 6. If you notice any shipping damage or inconsistencies between the contents and your order, you should notify Beckhoff Service.

#### Installation of the PC in the control cabinet

The C6240-1007 Industrial PC is designed for mounting in control cabinets for machine and plant engineering applications.

The ambient conditions specified for operation must be observed (see chapter *Technical data*).

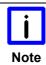

#### Circulation of air

When the unit is installed in an enclosure, adequate space for ventilation and for opening the PC must be provided.

The clearance above and below the housing must be at least 5 cm in order to ensure adequate ventilation of the PC.

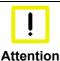

#### Avoid extreme environmental conditions

Extreme environmental conditions should be avoided as far as possible. Protect the PC from dust, moisture and heat.

The ventilation slots of the PC must not be covered.

#### **Earthing measures**

the computer is being installed.

Earthing measures

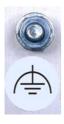

Earthing connections dissipate interference from external power supply cables, signal cables or cables to peripheral equipment.

Establish a low-impedance connection from the earthing point on the PC housing to the central earthing point on the control cabinet wall, in which

# Power Supply Connection with 100-240 V<sub>AC</sub> power supply unit

Supplied mains power unit

The Industrial PC is serially fitted with a 100-240  $V_{\text{AC}}$ , 50-60 Hz full range power supply unit .

Current carrying capacity of the 100-240 V power supply unit

| Output voltages from the 100-<br>240 V power supply unit |       |
|----------------------------------------------------------|-------|
| +3.3 V                                                   | 16 A  |
| +5 V stand by                                            | 2 A   |
| +5 V                                                     | 25 A  |
| -5 V                                                     | 0.3 A |
| +12 V                                                    | 13 A  |
| -12 V                                                    | 0.8 A |

#### **Mains Socket**

A mains socket is located on side of the PC housing in order to connect the power supply.

Mains socket at the PC housing

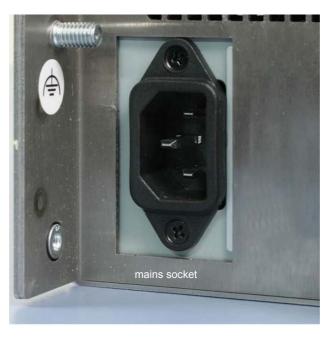

#### **Power supply cords**

Power cords Europe

In the area Europe you use the provided cable with inlet connector for non-heating apparatus to connect the Industrial-PC to the power supply.

Power cords USA / Canada

In the area USA / Canada the power supply cable must show the following specifications according to the supply voltage:

Listed, Detachable, maximum 4.5 m (14.76 ft.) long; rated minimum 125 V, 10 A, Type SJT or Type SVT; one end terminates in NEMA 5-15P/-20P grounding-type attachment plug, other end in appliance coupler

Listed, Detachable, maximum 4.5 m (14.76 ft.) long; rated minimum 250 V, 10 A, Type SJT or Type SVT; one end terminates in NEMA 6-15P/-20P grounding-type attachment plug, other end in appliance coupler.

# Power Supply Connection with 24 V<sub>DC</sub> power supply unit

Power supply unit

The Industrial PC is optionally fitted with a 24  $V_{DC}$  power supply unit .

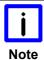

#### Uninterruptible power supply (UPS)

When the Industrial PC is provided with a power supply unit with integrated UPS (order option) you can realize an uninterruptible power supply (UPS) using the battery pack C9900-U330.

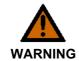

#### Danger of Explosion!

Danger of Explosion if using other battery packs!

#### **Beckhoff power supply technology**

Schematic diagram of power supply unit wirings

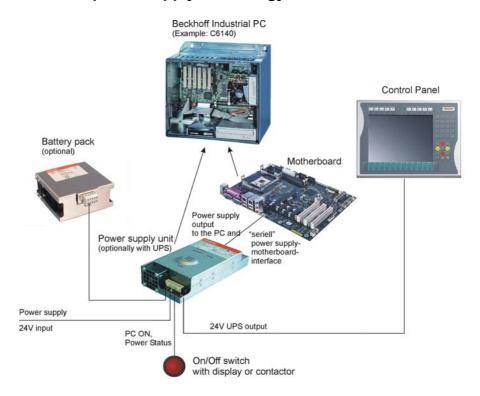

Innovative solution for shutting down Industrial PCs

Industrial PCs equipped with a UPS are in actual use frequently switched off by simply turning off the supply voltage. In this case the PC shuts down via the battery. However, over time this reduces the service life of the battery.

The new Beckhoff power supply technology approach addresses this problem and now offers the user the option of switching the PC off without the need for using the battery, thereby reducing the load on the battery.

In addition to the main switch this innovative solution uses an ON/OFF switch for the machine. Basically, the main switch remains switched on and provides the power supply for the PC during shutdown. Via the PC ONinput of the power supply the PC gets the command to shut down the operating system.

Once the PC has shut down, the PC power supply unit sets the Power Status-output (P-S) to 0, what indicates that the process is complete and that the main voltage can be switched off. This can be done manually via a

signal lamp connection or via a contactor. With this solution the main switch generally only has to be switched off if the control cabinet has to be opened. The battery will only be used in the event of a power failure.

In order to maintain a screen display for the Industrial PC in the event of a power failure, the power supply unit is equipped with a UPS output 27 V / 1.4 A for connecting a Control Panel with a display dimension up to 19 inches. This enables a power failure to be visualized and displayed to the user. Once the PC has shut down, the UPS output is switched off.

For a detailed functional description please refer to section *Connecting 24VDC Power Supply*.

#### **Electrical Data**

Input voltage: 22 – 30 V DC
Current consumption: 10 A (22 V)
Output capacity: 150 W (max.)

Current carrying capacity of the 24 V power supply unit

| Output voltages from the 24 V power supply unit | Current loading maximum |
|-------------------------------------------------|-------------------------|
| + 5 V                                           | 14 A                    |
| - 5 V                                           | 0.3 A                   |
| + 12 V                                          | 12 A                    |
| - 12 V                                          | 0.5 A                   |
| + 3,3 V                                         | 12 A                    |
| 5 V VSB                                         | 1.5 A                   |

#### Connecting the power supply

A 5-pin male plug connector with CAGE CLAMP connection (see photo) is installed at the PC housing in order to connect the power supply and the battery pack.

Pin assignment for connecting the power supply and the battery pack

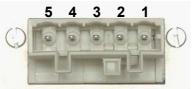

| Pin | Function   |                         |
|-----|------------|-------------------------|
| 1   | +          | 24V DC                  |
| 2   | -          | Power Supply            |
| 3   | <b>(£)</b> |                         |
| 4   | +          | Battery Pack (with UPS) |
| 5   | _          |                         |

#### **Power Switch**

The Industrial PC is switched on and off with an external power switch. Therefore the PC is equipped with a 3-pole male plug connector with CAGE CLAMP connection.

Pin assignment for connecting the power switch

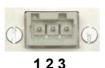

 Pin
 Function

 1
 Power-Status

 2
 PC\_ON

 3
 24V DC Power Supply + Pole

#### **Fitting the Power Supply Cable**

Wiring in accordance with wiring diagram

Fit the cables for the power supply of the Industrial PC, the connection of the battery pack as well as the connection of the power-switch in accordance with the wiring diagram, using the included material for assembling the connectors.

The example shows how to fit the 5-pole plug connector:

Materials for assembly of the connector

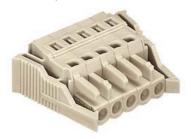

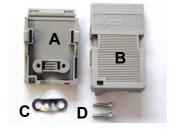

Female plug connector 5-pole

Strain relief housing

#### Fitting the connector

Fitting the connector to the cable

The plug is fitted to the cable as follows:

- 1. Strip insulation from the cable ends (insulation length 8 9 mm).
- 2. Push the conductors into their mountings, simply by pushing them in as indicated on the pin assignment label.
- 3. Push the lower part (part **A**) of the strain relief housing onto the top of the female plug connector until it snaps into place.
- 4. Relieve the strain on the supply cable by fixing it in place with the cable clamp (part **C**) and fixing screws (part **D**).

Applying the strain relief

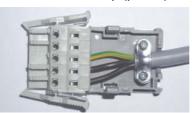

Fix the upper part (part **B**) of the strain relief housing by snapping it onto the lower part.

# Connecting 24V<sub>DC</sub> Power Supply

The external wiring consists of the connection of the power supply, the battery pack (optional) and the connection of customized components for shutting down the PC.

#### **Cable Cross Sections**

Note cable cross sections, avoid voltage drop!

For the connection of the power supply, wiring with a cable-cross-section of 1.5 mm<sup>2</sup> must be used.

With bigger distances between voltage source and PC, you take the voltage drop as a function of the cable-cross-section as well as voltage fluctuations of your distribution voltage into account, so that is secured that the voltage doesn't fall under 22 V at the power supply.

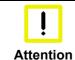

#### Insert fuse

The power supply must be protected with maximum 16 A.

#### Configuration for shutting down the PC

The connections for shutting down the Industrial PCs are established via the **PC\_ON** input and the **Power Status** output.

#### **PC ON and Power Status functions**

- If the **PC\_ON** input is connected to 24 V via a switch, the PC shuts down according to the rules. The PC\_ON signal is inverted, i.e. the PC shuts down if the 24 V connection is live.
- If the **PC\_ON** input is *NOT* connected by the user, the PC can be booted in the familiar way by connecting the supply voltage and shut down via the battery by switching off the supply voltage.

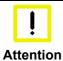

#### Service life of the rechargeable battery

This procedure significantly reduces the service life of the rechargeable battery and should therefore not be used.

 Once the PC has shut down, the Power Status output is switched from 24 V to 0 V. Via this output a signal lamp can be connected or a contactor for de-energizing the whole system. The maximum load for the Power Status output is 0.5 A and a suitable fuse should be provided.

#### Wiring diagram

Wiring according to the wiring diagram (the circuit of PC\_ON and Power-Status is symbolical):

Wiring diagram external switch and power supply

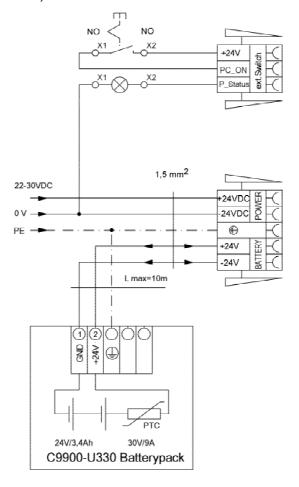

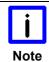

#### **Connection of the Battery Pack and UPS Output**

Connection of the Battery Pack and UPS Output only in combination with integrated UPS (order option).

# **Connecting devices**

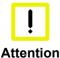

#### Power supply plug

The power supply plug must be withdrawn!

Please read the documentation for the external devices prior to connecting them.

During thunderstorms, plug connector must neither be inserted nor removed.

When disconnecting a plug connector, always handle it at the plug. Do not pull the cable!

#### Connecting cables

The connections are located at the top of the Industrial PC and are documented in the product description chapter.

When connecting the cables to the Industrial PC, proceed according to the following sequence:

- Switch off all the devices that are to be connected.
- Disconnect all the devices that are to be connected from the power supply.
- Connect all the cables between the Industrial PC and to the devices that are to be connected.
- Connect all data transfer cables (if present) to the appropriate plug-in receptacles of the data/telecommunication networks.
- Reconnect all devices to the power supply.

#### Check voltage rating and connect.

When fitted with 115  $V_{AC}$  / 60 Hz 230  $V_{AC}$  / 50 Hz power supply:

- 1. Check that the mains voltage is correct.
- 2. Insert the provided power supply cable into the Industrial PC's power supply socket. Then connect it to a power socket with a grounded earth connection.

#### When fitted with the (optional) 24 V<sub>DC</sub> power supply unit:

- 1. Check that the external power supply is providing the correct voltage.
- Insert the power supply cable that you have assembled (see the section on *Fitting the Power Supply Cable*) into the Industrial PC's power supply socket. Then connect it to your external 24 V power supply.

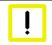

**Attention** 

#### Use same type of rechargeable battery

If a 24 V UPS is installed, the same type of rechargeable battery must be used.

# **Operating Instructions**

Please also refer to chapter Foreword.

# Switching the Industrial PC on and off

Switch on

The Industrial PC does not have its own mains switch. The Industrial PC will start when the equipment is switched on, or when it is connected to the power supply.

Shutting down and switching off

When the plant is switched off, or when it is disconnected from its power supply, the Industrial PC will be switched off.

Control software such as is typically used on Industrial PCs permits various users to be given different rights. A user who may not close software may also not switch the Industrial PC off, since data can be lost from the hard disk by switching off while software is running.

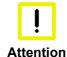

#### First shut down, then switch off the PC

If the Industrial PC is switched off as the software is writing a file to the hard disk, the file will be destroyed. Control software typically writes something to the hard disk every few seconds, so that the probability of causing damage by switching off while the software is running is very high.

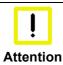

#### Switch off power supply

When you have shut down the Industrial PC, you have to switch off power supply for at least 10 seconds before rebooting the system.

After resetting power supply the PC will start booting automatically.

#### First switching on and driver installation

When you switch on the Industrial PC for the first time, the pre-installed operating system (optional) will be started. In this case, all the required drivers for any additional, optional hardware components ordered with the PC will already have been installed.

If the PC was ordered without operating system, you have to install the operating system and the driver software for any auxiliary hardware yourself. Please follow the instructions in the documentation for the operating system and the additional devices.

# **Servicing and Maintenance**

Please also refer to chapter Foreword.

#### Cleaning the Industrial PC

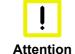

#### Disconnect from power supply

Switch off the Industrial PC and all connected devices, and disconnect the Industrial PC from the power supply.

The Industrial PC can be cleaned with a soft, damp cloth. Do not use any aggressive cleaning materials, thinners, scouring material or hard objects that could cause scratches.

#### Servicing

The Industrial PC requires no maintenance.

#### Replacing the battery on the motherboard

A used battery on the motherboard has to be replaced.

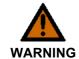

#### **Danger of Explosion!**

Replace battery only with the identical type or an alternative type recommended by the manufacturer. Notice correct polarity!

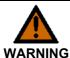

#### **Handling of Lithium Batteries**

Lithium Batteries should not be recharged, exposed to fire, opened and they should be protected against sunlight and moisture.

The used battery must be disposed of in accordance with national electronics scrap regulations.

# **Emergency procedures**

In case of fire, the Industrial PC should be extinguished with powder or nitrogen.

# **Shutting down**

#### **Disposal**

Dismantling the Industrial PC

The device must be fully dismantled in order to dispose of it. The housing can be sent for metal recycling.

Observe national electronics scrap regulations

Electronic parts such as disk drives and circuit boards must be disposed of in accordance with national electronics scrap regulations.

# **UPS Software Components (optional)**

Installing the UPS driver software

For operating the power supply unit as a UPS, the UPS driver software and the associated UPS driver must be installed on the Industrial PC.

On delivery of the Beckhoff Industrial PC with operating system the software is already installed. Should the software not be installed on your PC, the drivers can be installed from the driver CD provided.

#### Installation on the PC

Installation

To install the UPS driver software, execute file

Beckhoff\_UPS\_vx.xx.xx.exe from the subdirectory of UPS\... from the CD provided on the Industrial PC (Driver-archive for the Industrial-PC,

C9900-S700-xxxx).

The program is self-extracting and will guide the user through the

installation routine.

#### Help files

**Beckhoff Information** System

The driver software comes with a detailed help function.

The help files can be called up either directly from the configuration register by clicking the Help button, or under via Start > Programs > Beckhoff >

UPS software components.

# **Troubleshooting**

Please also refer to chapter *Foreword*.

# **Fault correction**

| Fault                                                                                                    | Cause                                                                                           | Procedure                                            |
|----------------------------------------------------------------------------------------------------|-------------------------------------------------------------------------------------------------|------------------------------------------------------|
| Nothing happens after the Industrial PC has been switched on                                                                            | No power supply to the Industrial PC                                                            | Check power supply cable                             |
|                                                                                                    | Other cause                                                                                     | Call Beckhoff Service                                |
| The Industrial PC does not boot fully                                                                                                   | Floppy disk or CD in the drive                                                                  | Remove floppy disk or CD and press any key           |
|                                                                                                    | Setup settings are incorrect                                                                    | Check the setup settings                             |
|                                                                                                    | Other cause                                                                                     | Call Beckhoff Service                                |
| Computer boots, software starts, but control does not operate correctly                                                                 | Cause of the fault is either in the software or in parts of the plant outside the Industrial PC | Call the manufacturer of the machine or the software |
| Memory device access error                                                                                                    | Faulty disk or CD                                                                               | Check disk or CD in another drive                    |
|                                                                                                    | Faulty device                                                                                   | Call Beckhoff Service                                |
| The Industrial PC functions only partially or only part of the time, e.g. no or dark picture, but disk drive responds when switching on | Defective components in the Industrial PC                                                       | Call Beckhoff Service                                |

# **Beckhoff Support and Service**

Beckhoff and their partners around the world offer comprehensive support and service, guaranteeing fast and competent assistance with all questions related to Beckhoff products and system solutions.

#### Beckhoff branches and partner companies

Please contact your Beckhoff branch office or partner company for <u>local support and service</u> on Beckhoff products!

The contact addresses for your country can be found in the list of Beckhoff branches and partner companies: www.beckhoff.com

You will also find further documentation for Beckhoff components there.

#### **Beckhoff company headquarters**

Beckhoff Automation GmbH & Co. KG Huelshorstweg 20 33415 Verl Germany

Phone: +49(0)5246/963-0 Fax: +49(0)5246/963-198 e-mail: info@beckhoff.com Web: http://www.beckhoff.de/

#### **Beckhoff Support**

Beckhoff offers you comprehensive technical assistance, helping you not only with the application of individual Beckhoff products, but also with wideranging services:

- worldwide support
- design, programming and commissioning of complex automation systems
- training program for Beckhoff system components

Hotline: +49(0)5246/963-157 Fax: +49(0)5246/963-9157 e-mail: support@beckhoff.com

#### **Beckhoff Service**

The Beckhoff service center supports you in all matters of after-sales service:

- on-site service
- repair service
- · spare parts service
- hotline service

Hotline: +49(0)5246/963-460 Fax: +49(0)5246/963-479

e-mail: <u>mailto:service@beckhoff.com</u>

Quote the project number

If servicing is required, please quote the **project number** of your Industrial PC.

# **Assembly dimensions**

The following pages show diagrams of the Industrial PC, with dimensions in mm.

### Configuration with 100-240 V<sub>AC</sub> Power Supply

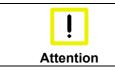

#### **Assembly orientation**

The assembly of the unit must take place with the orientation diagrammed here.

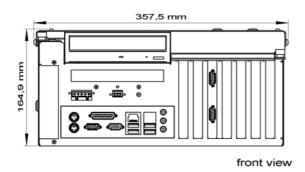

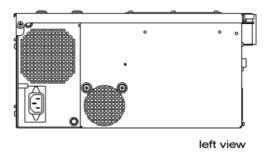

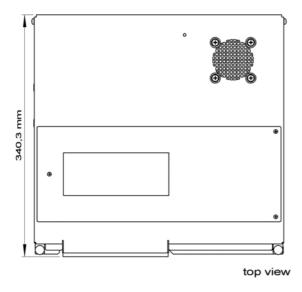

# Configuration with 24 V<sub>DC</sub>-Power Supply (optional)

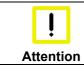

#### **Assembly orientation**

The assembly of the unit must take place with the orientation diagrammed here.

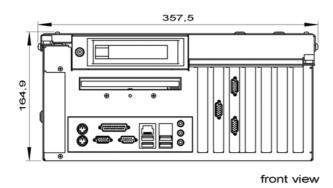

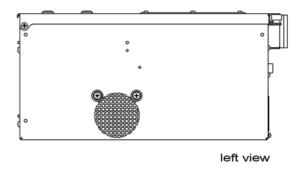

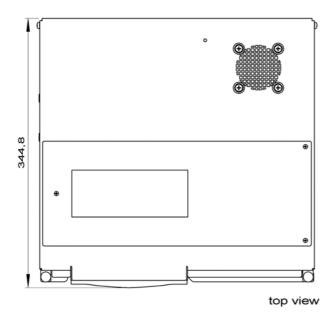

# **Appendix**

#### Technical data

Industrial PC C6240-1007 Dimensions (W x H x D): see chapter Assembly dimensions

> Weight: 9.5 kg (basic configuration)

Do not use the PC in areas of explosive hazard

The Industrial PC may not be used in areas of explosive hazard.

The following conditions must be observed during operation:

**Environmental conditions** Ambient temperature: 0 to 55°C

> Atmospheric humidity: Maximum 95%, non-condensing

Shock resistance Sinusoidal vibration:

> (EN 60068-2-6) 10 to 58 Hz: 0.035 mm

58 to 500 Hz:  $0.5 G (\sim 5 \text{ m/ s}^2)$ 

During reading of CD-ROM: 10 to 58 Hz: 0.019 mm

58 to 500 Hz:  $0.25 \text{ G} (\sim 2.5 \text{ m/ s}^2)$ 

Impact:

(EN 60068-2-27) 5 G (~ 50 m/ s<sup>2</sup>), duration: 30 ms **During reading of CD-ROM:** 5 G (~ 50 m/ s²), duration: 11 ms

Protection class IP20 **Protection class:** 

Power supply

100-240 V<sub>AC</sub> power pack

115 V<sub>AC</sub> / 60 Hz Supply voltage:

 $230 V_{AC} / 50 Hz$ 

Power consumption: 85 W for the basic version

Power supply Supply voltage:  $22 - 30 V_{DC}$ 24 V<sub>DC</sub> power pack

Power consumption: 85 W for the basic version

Electromagnetic Compatibility (EMC)

(optional)

Interference resistance:

according to EN 61000-6-2

**Emitted resistance:** according to EN 61000-6-4

Transport and storage

The same values for atmospheric humidity and shock resistance are to be observed during transport and storage as in operation. The shock resistance during transport can be improved by means of suitably packing the Industrial PC. The ambient temperature during storage and transport must be between -20°C and +65°C.

# **Approvals**

### FCC: Federal Communications Commission Radio Frequency Interference Statement

FCC Approval for USA

This equipment has been tested and found to comply with the limits for a Class A digital device, pursuant to Part 15 of the FCC Rules. These limits are designed to provide reasonable protection against harmful interference when the equipment is operated in a commercial environment. This equipment generates, uses, and can radiate radio frequency energy and, if not installed and used in accordance with the instruction manual, may cause harmful interference to radio communications. Operation of this equipment in a residential area is likely to cause harmful interference in which case the user will be required to correct the interference at his own expense.

#### FCC: Canadian Notice

CC Approval for Canada

This equipment does not exceed the Class A limits for radiated emissions as described in the Radio Interference Regulations of the Canadian Department of Communications.